# Welcome to your Apple Magic Keyboard

Your Apple Magic Keyboard has a rechargeable battery and uses Bluetooth® technology to connect wirelessly to your Mac.

This guide shows you how to use your Magic Keyboard, including pairing, customization, recharging the battery, and updating macOS.

# Update your software

To use your Magic Keyboard and its full range of features, update your Mac to OS X v10.11 or later.

To update to the latest version of macOS, choose Apple menu > App Store to see if there are updates. Follow the onscreen instructions to update macOS.

# Set up your Magic Keyboard

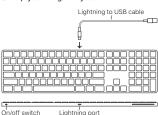

Use the Lightning to USB cable that came with your keyboard. Plug the Lightning end into the Lightning port on your keyboard,

and the USB end into a USB port on your Mac. Slide the keyboard on/off switch to on (so you see green on the switch).

Your keyboard will pair automatically with your Mac.

After the keyboard is paired, you can disconnect the cable and use your keyboard wirelessly.

## Remove a pairing

After you pair your Magic Keyboard with a Mac, you can pair it again with a different Mac. To do this, remove the existing pairing and then pair the keyboard again using the setup instructions in the previous section.

To remove a pairing, select the keyboard in Bluetooth preferences, then click the Delete button  $\otimes$  next to the keyboard name.

# Customize your Magic Keyboard

Change the modifier keys, assign keyboard shortcuts to menu commands in macOS applications and the Finder, and more.

# To customize your Magic Keyboard:

- Choose Apple menu > System Preferences, then click Keyboard.
- Click Keyboard, Text, Shortcuts, or Input Sources to customize the keyboard.

# Use the function keys

Use the function keys at the top of the keyboard to adjust the brightness of display, open Mission Control, access

applications with Launchpad, control the volume, and more.

| volume, and more.                     |                                                                                                    |
|---------------------------------------|----------------------------------------------------------------------------------------------------|
| ;;;;;;;;;;;;;;;;;;;;;;;;;;;;;;;;;;;;; | Decrease * or increase * the brightness of the Mac display.                                                                              |
| 00                                    | Open Mission Control for a comprehensive view of what's running on your Mac, including Dashboard, all your spaces, and all open windows. |
| 000                                   | Open Launchpad to instantly<br>see all of the applications on<br>your Mac. Click an application<br>to open it.                           |
| 90                                    | Rewind or go to the previous song, movie, or slideshow.                                                                                  |
| DII                                   | Play or pause songs, movies, or slideshows.                                                                                              |
| DD                                    | Fast-forward or go to the next song, movie, or slideshow.                                                                                |
| ব                                     | Mute the sound coming from the speakers or headphone port on your Mac.                                                                   |
| ব) বা))                               | Decrease Φ or increase Φ) the<br>volume of sound coming from<br>the speakers or headphone<br>port on your Mac.                           |
| $\triangleq$                          | Press and hold the Media Eject<br>key to eject a disc.                                                                                   |

# Rename your Magic Keyboard

Your Mac automatically gives your Magic Keyboard a unique name the first time you pair it. You can rename it in Bluetooth preferences.

# To rename your keyboard:

- Choose Apple menu > System Preferences, then click Bluetooth.
- Control-click the keyboard, then choose Rename.
- 3. Enter a name and click OK.

# Recharge the battery

Use the Lightning to USB cable that came with your keyboard. Plug the Lightning end into the Lightning port on your keyboard, and the USB end into a USB port on your Mac or a USB power adapter.

To check the battery status, choose Apple menu > System Preferences, then click Keyboard. The battery level is shown in the lower-left corner.

Note: When you aren't using the Magic Keyboard, it goes to sleep to conserve battery power. If you won't be using your keyboard for an extended period, turn it off to conserve even more power.

# Clean your Magic Keyboard

To clean the outside of your keyboard, use a lint-free cloth. Don't get moisture in any openings or use aerosol sprays, solvents, or abrasives.

# Ergonomics

When using your Magic Keyboard, it's important to find a comfortable posture, change your position often, and take frequent breaks.

For information about ergonomics, health, and safety, visit the ergonomics website at www.apple.com/about/ergonomics.

## More information

For more information about using your keyboard, open Mac Help and search for "keyboard."

For support and troubleshooting information, user discussions, and the latest Apple software downloads, go to www.apple.com/support.

#### Regulatory Compliance Information

#### FCC Compliance Statement

This device complies with part 15 of the FCC rules. Operation is subject to the following two conditions: (1) This device may not cause harmful interference, and (2) this device must accept any interference received, including interference that may cause undesired operation. See instructions if interference to radio or television reception is suspected.

#### Radio and Television Interference

This computer equipment generates, uses, and can adiate radio-frequency energy. If it is not installed and used properly—that is, in strict accordance with Apple's instructions—it may cause interference with radio and television reception.

This equipment has been tested and found to comply with the limits for a Class B digital device in accordance with the specifications in Part 15 of FCC rules. These specifications are designed to provide reasonable protection against such interference in a residential installation. However, there is no guarantee that interference will not occur in a particular installation.

You can determine whether your computer system is causing interference by turning it off. If the interference stops, it was probably caused by the computer or one of the peripheral devices.

If your computer system does cause interference to radio or television reception, try to correct the interference by using one or more of the following measures:

- Turn the television or radio antenna until the interference stops.
- Move the computer to one side or the other of the television or radio.
- Move the computer farther away from the television or radio.
- Plug the computer into an outlet that is on a different circuit from the television or radio. (That is, make certain the computer and the television or radio are on circuits controlled by different circuit breakers or fuses.)

If necessary, consult an Apple Authorized Service Provider or Apple. See the service and support information that came with your Apple product. Or, consult an experienced radio/television technician for additional suggestions.

Important: Changes or modifications to this product not authorized by Apple Inc. could void the EMC compliance and negate your authority to operate the product.

This product has demonstrated EMC compliance under conditions that included the use of compliant peripheral devices and shielded cables between system components. It is important that you use compliant peripheral devices and shielded cables (including Ethernet network cables) between system components to reduce the possibility of causing interference to radios, television sets, and other electronic devices.

Responsible party (contact for FCC matters only): Apple Inc. Corporate Compliance 1 Infinite Loop, MS 91-1EMC Cupertino. CA 95014

#### Canadian Compliance Statement

This device complies with Industry Canada licenseexempt RSS standard(s). Operation is subject to the following two conditions: (1) this device may not cause interference, and (2) this device must accept any interference, including interference that may cause undesired operation of the device.

Le présent appareil est conforme aux CNR d'Industrie Canada applicables aux appareils radio exempts de licence. L'exploitation est autorisée aux deux conditions suivantes : (1) l'appareil ne doit pas produire de brouillage, et (2) l'utilisateur de l'appareil doit accepter tout brouillage radioélectrique subi, même si le brouillage est susceptible d'en compromettre le fonctionnement.

#### Industry Canada Statement CAN ICES-3 (B)/NMB-3(B)

#### **EU Compliance Statement**

Apple Inc. hereby declares that this wireless device is in compliance with the essential requirements and other relevant provisions of the R&TTE Directive.

A copy of the EU Declaration of Conformity is available at www.apple.com/euro/compliance.

Apple's EU representative is Apple Distribution International, Hollyhill Industrial Estate, Cork, Ireland

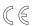

Russia, Kazakhstan, Belarus

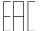

#### Singapore Wireless Certification

Complies with IDA Standards DB00063

#### Korea Statements 대한민국 규정 및 준수

미래창조과학부고시에 따른 고지사항 해당 무선설비는 운용 중 전파혼신 가능성이 있으므로, 인명안전과 관련된 서비스에 사용할 수 없습니다.

B급 기기(가정용 방송통신기자재) 이 기기는 가정용(B급) 전자파적합기기로서 주로 가정에서 사용하는 것을 목적으로 하며, 모든 지역에서 사용할 수 있습니다.

#### Taiwan Wireless Statement

## 無線設備的警告聲明

#### Japan VCCI Class B Statement

この装置は、クラスB情報技術装置です。この装置は、家 医環境で使用することを目的としていますが、この装置が ラジオやテレビジョン受信機に近接して使用されると、受 信障害を引き起こすことがあります。取扱説明書に従って 正しい取り扱いをして下さい。VCCI-B

本製品は、EMC準拠の周辺機器およびシステムコンボーネ ント間にシールドケーブル(イーサーネットネットワーク ケーブルを含む)が使用されている状況で、EMCへの準拠 が実証されています。ラジオ、テレビ、およびその他の電 大機器への干が発生する可能性を低減するため、EMC 準 拠の周辺機器およびシステムコンボーネント間にシールド ケーブルを何用することが重要です。

重要: Apple の許諾を得ることなく本製品に変更または改変を加えると、電磁両立性(EMC)および無線に準拠しなくなり、製品を操作するための許諾が取り消されるおそれがあります。

#### Apple and the Environment

Apple Inc. recognizes its responsibility to minimize the environmental impacts of its operations and products. More information is available on the web at www.apple.com/environment.

#### Battery

Your Magic Keyboard contains no user-serviceable parts. Don't attempt to open or disassemble your Magic Keyboard or remove, crush, or puncture the battery in your Magic Keyboard, or expose it to high temperatures or liquids. Disassembling your Magic Keyboard may damage it or may cause injury to you.

The lithium-ion battery in your Magic Keyboard should be serviced or recycled by Apple or an authorized service provider, and disposed of separately from household waste. For information about Apple lithium-ion batteries, go to www.apple.com/batteries.

Taiwan

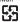

廢電池請回收

#### Taiwan battery statements

警告:請勿戳刺或焚燒。此電池不含汞。 警告:本電池如果更換不正確會有爆炸的危險。

#### China battery statement

警告· 不要刺破或焚烧。该由池不含水银。

#### Disposal and Recycling Information

請依製造商說明書處理用過之電池。

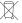

When this product reaches its end of life, please dispose of it according to your local environmental laws and guidelines.

For information about Apple's recycling program, go to www.apple.com/environment/recycling.

#### European Union—Disposal Information

The symbol above means that according to local laws and regulations your product and/or its battery shall be disposed of separately from household waste. When this product reaches its end of life, take it to a collection point designated by local authorities. The separate collection and recycling of your product and/or its battery at the time of disposal will help conserve natural resources and ensure that it is recycled in a manner that protects human health and the environment.

#### Türkiye

Türkiye Cumhuriyeti: AEEE Yönetmeliğine Uygundur.

## December 1

Brasil—Informações sobre descarte e reciclagem O símbolo indica que este produto e/ou sua bateria não devem ser descartadas no lixo doméstico. Quando decidir descartar este produto e/ou sua bateria, faça-o de acordo com as leis e diretrizes ambientais locais. Para informações sobre substâncias de uso restrito, o programa de reciclagem da Apple, pontos de coleta e telefone de informações, visite www.apple.com/br/environment.

# Información sobre eliminación de residuos y reciclaje

El símbolo indica que este producto y/o su batería no debe descharse con los residuos domésticos. Cuando decida desechar este producto y/o su batería, hágalo de conformidad con las leyes y directrices ambientales locales. Para obtener información sobre el programa de reciclaje de Apple, puntos de recolección para reciclaje, sustancias restringidas y otras iniciativas ambientales, visite www.apole.com/la/environment

#### Informations sur l'élimination

Le symbole ci-dessus signifie que, conformément aux lois et réglementations locales, vous devez jeter votre produit et/ou sa batterie séparément des ordures ménagères. Lorsque ce produit arrive en fin de vie, apportez-le à un point de collecte désigné par les autorités locales. La collecte séparée et le recyclage de votre produit et/ou de sa batterie lors de sa mise au rebut aideront à préserver les ressources naturelles et à s'assurer qu'il est recyclé de manière à protéger la santé humaine et l'environnement.

© 2017 Apple Inc. All rights reserved. Apple, the Apple logo, Finder, Launchpad, Mac, Mission Control, and OS X are trademarks of Apple Inc., registered in the U.S. and other countries. Lightning and Magic Keyboard are trademarks of Apple Inc.

The Bluetooth® word mark and logos are registered trademarks owned by Bluetooth SIG, Inc. and any use of such marks by Apple is under license.